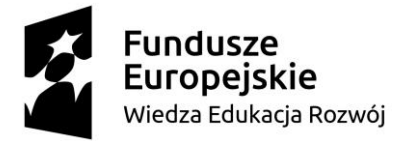

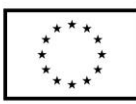

#### **SCENARIUSZ LEKCJI POKAZOWEJ**

#### **opracowany w ramach projektu pt. "Szkoła Ćwiczeń w gminie Barcin"**

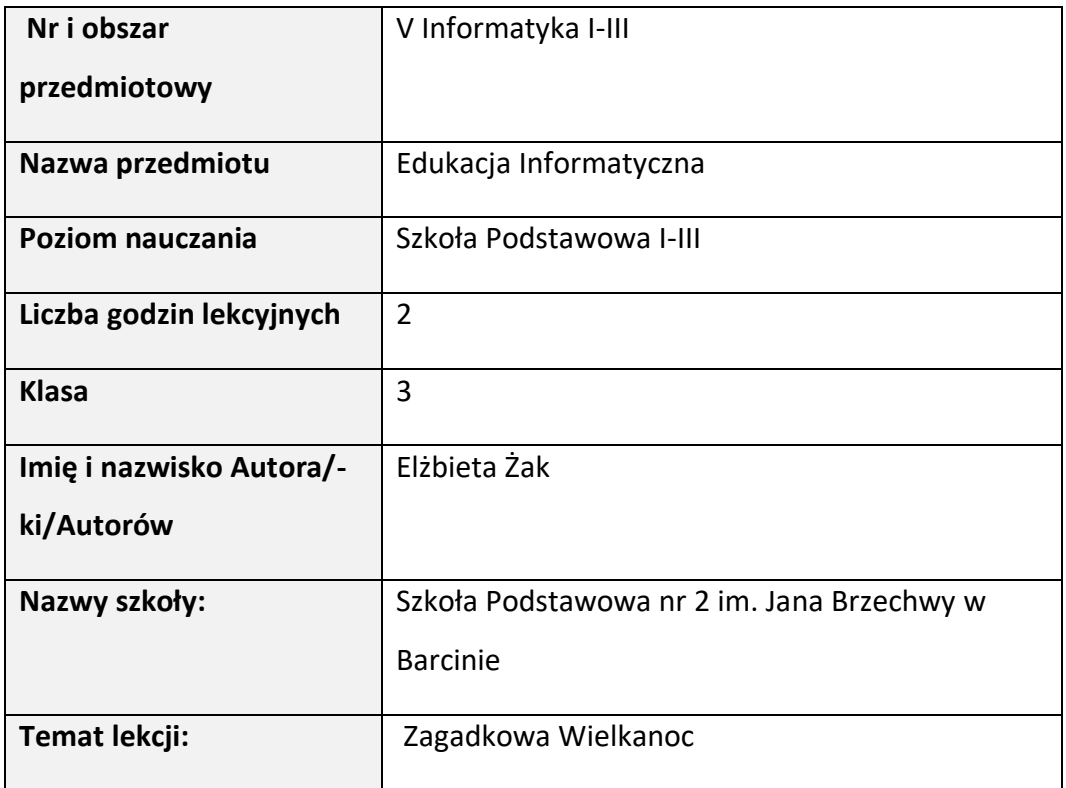

#### I. **Wstęp do scenariusza (wprowadzenie merytoryczne):**

Zadaniem szkoły, a zwłaszcza edukacji wczesnoszkolnej jest łagodne wprowadzenie ucznia w świat wiedzy, obowiązków szkolnych i samorozwoju. Powinno się to odbywać w bezpiecznej i przyjaznej atmosferze. Zadania te realizowane są na wszystkich edukacjach. Edukacja Informatyczna jest elementem kształcenia zintegrowanego, które daje szerokie możliwości, aby pokazać uczniom, że komputer służy nie tylko do rozrywki. Dzieci, z którymi pracujemy posługują się technologią dużo wcześniej, niż kilka lat wstecz. Cechuje je ciekawość, odwaga i chęć poznawania nowych możliwości. W odniesieniu do technologii informacyjno – komunikacyjnej jest to bardzo budujące. Pozwala na zapoznawanie dzieci z różnymi aplikacjami

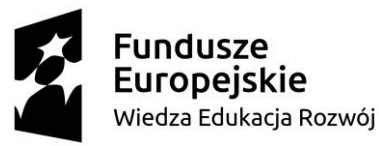

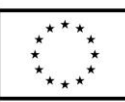

komputerowymi, narzędziami sieciowymi i możliwościami współpracy na odległość. Nabywają wiedzę i umiejętności, w zakresie posługiwania się nimi. Mogą później, rozwijać je i wzmacniać. Zdobyte umiejętności pomogą uczniom w tworzeniu swoich, autorskich materiałów na dalszym etapie kształcenia. Tworzenie z wykorzystaniem technologii sprawia uczniom dużo radości, a możliwość stworzenia czegoś co do tej pory otrzymywali i doświadczali w formie gotowych materiałów wpływa na wzrost ich zainteresowania, kreatywności oraz wykorzystania komputera na różnych edukacjach. Szkoła ma również przygotowywać ich do dokonywania świadomych i odpowiedzialnych wyborów w trakcie korzystania z zasobów dostępnych w Internecie, krytycznej analizy informacji, bezpiecznego poruszania się w przestrzeni cyfrowej, w tym nawiązywania i utrzymywania opartych na wzajemnym szacunku relacji z innymi użytkownikami sieci. Podczas proponowanej lekcji uczniowie poznają podstawy pracy z narzędziem Genially. Zaprojektują stronę prezentacji, z elementami interaktywnymi. Korzystając z wcześniej zdobytych umiejętności, za pomocą udostępnionych linków wygenerują puzzle, QR cody oraz zadanie interaktywne w aplikacji Wordwall. Wytworzone zadania umieszczą w interaktywnym obrazku. Praca nad projektowaniem interesujących wizualnie, interaktywnych treści pozwoli w przyjazny sposób poznać możliwości narzędzi internetowych. Główną rolą nauczyciela będzie bycie przewodnikiem edukacyjnym, który objaśnia, wskazuje i doradza. Zadaniem nauczyciela będzie również przedstawienie uczniom zasad działania aplikacji, pomoc w zapisaniu pobranych elementów we właściwym miejscu oraz motywowanie do pokonywania trudności. Podczas zajęć chcę również wykorzystać potencjał uczniów, którzy w szybkim tempie opanowują wiadomości, i umiejętności z edukacji informatycznej. Będą pełnili rolę asystentów. Ich zadaniem będzie udzielanie pomocy koleżeńskiej tym, którzy będą zgłaszali taką potrzebę.

Na lekcji przeważać będą metody: praktyczna i pokazowa. Praca uczniów

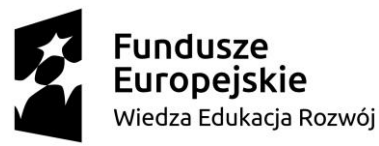

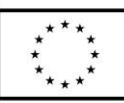

opierać się będzie częściowo na próbach i błędach, aby wykonywali samodzielnie jak najwięcej czynności wynikających z pracy z narzędziami webowymi. Metoda podająca zostanie ograniczona do minimum, wynikającego z konieczności przeprowadzenia pokazu i objaśnień związanych z tworzeniem interaktywnego obrazka w narzędziu webowym Genially oraz odpowiadania, udzielania wyjaśnień uczniom. Pozostawienie uczniom możliwości skorzystania z pomocy jest znaczącym elementem wspierającym, ze względu na rozwój emocjonalny dzieci, aby czuły się bezpiecznie. Zajęcia będą odbywać się w sali komputerowej, ze względu na możliwości techniczne – indywidualne stanowisko pracy dla każdego ucznia, sprawność działania sieci internetowej, konieczność skorzystania z rzutnika oraz fakt, że zajęcia edukacji informatycznej odbywają się zawsze w tej sali. Uczniowie znają oprogramowanie, orientują się w sposobie zapisywania efektów swojej pracy, znają zasady i regulamin pracowni. Ocena będzie miała rolę wspierającą, budującą motywację do pokonywania trudności i doceniania udanych działań. Ważne będzie, aby jak najczęściej zauważać osiągnięcia dzieci, ich postępy w pracy na każdym etapie działania. Należy też docenić wykazaną cierpliwość, wyrozumiałość i pomoc koleżeńską wobec innych uczestników zajęć. Ponieważ będzie to praca w większości samodzielna pod kierunkiem nauczyciela, każdy uczeń otrzyma krótką informację zwrotną kilka razy w ciągu lekcji. Uczniowie dokonają samooceny poprzez wskazanie gestem np.  $\hat{\phi}$ ,  $\hat{\phi}$  poziomu samozadowolenia w odniesieniu do kryteriów sukcesu. W podsumowaniu osiągnięcia celów pomoże nam metoda pajęczyny. Metoda ta sprawdzi, co zapamiętali uczniowie w zakresie realizowanego tematu, jakie towarzyszyły im emocje, jak oceniają zajęcia. Budowanie i zwijanie pajęczyny będzie też elementem wprowadzającym ruch po długiej pracy siedzącej. Możliwość zagrania w przygotowane przez kolegów zadania, to dodatkowy element, stanowiący pewnego rodzaju nagrodę za pracę na zajęciach.

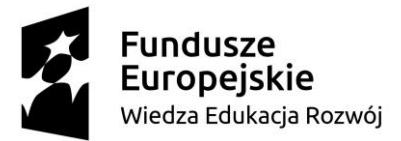

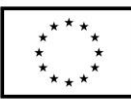

- II. **Zagadnienie metodyczne stanowiące podstawę przygotowania lekcji / cele dla praktykanta/młodego nauczyciela w zakresie rozwijania kompetencji metodycznych** 
	- **1. Cele lekcji**, jako kierunki działań nauczyciela są przedstawione i sformułowane w sposób ogólny. Cele szczegółowe przedstawiają umiejętności, które nabędzie uczeń w procesie uczenia się. Kryteria sukcesu uczniowie opracują wspólnie. Uczeń wie, co będzie podlegało ocenie, a po lekcji będzie potrafił powiedzieć, czego się nauczył oraz dokona samooceny. Cele ogólne skupiają się wokół podniesienia kompetencji związanych z umiejętnością korzystania z narzędzi technologii informacyjno – komunikacyjnej, podniesienia kompetencji w zakresie kreatywności i innowacyjności. Cele tej lekcji będą wprowadzone w sposób imitujący zadanie, jakie stoi przed uczniami.
	- **2. Informacja zwrotna** będzie jedyną formą oceny, ze strony nauczyciela, podczas zajęć. Odnosić się będzie bezpośrednio do kryteriów sukcesu znanych uczniom. Jej wspierająca rola ma pomóc w odkrywaniu mocnych stron uczniów.
	- **3. Formy pracy**: praca indywidualana ma zapewnić uczniom większą autonomią i możliwość wykazania się kreatywnością oraz indywidualnymi predyspozycjami w zakresie wykorzystywania technologii informacyjno - komunikacyjnych. Praca indywidualna, może wzbudzić w dzieciach różne emocje, dlatego należy czujnie obserwować zachowanie dzieci, w celu eliminowania lub niwelowania tych negatywnie wpływających na pracę podczas zajęć. Praca zespołowa w celu rozwijania umiejętności w większej grupie, współdziałania i budowania relacji opartych na wzajemnym zaufaniu i

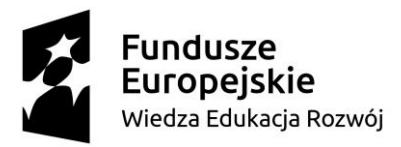

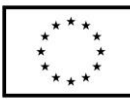

odpowiedzialności za wykonanie zadania.

**4. Umiejętności,** które będą zdobywać i doskonalić uczniowie oraz zaplanowane działania mieszczą się w wymaganiach zawartych w podstawie programowej. Niektóre elementy wykraczają poza podstawę, dając w ten sposób możliwość uczniom, z większymi predyspozycjami do pracy z technologią informacyjno – komunikacyjną, do rozwoju ich potencjału i zainteresowań.

#### III. **Dział programowy z podstawy programowej/zagadnienia programowe**

VII. Edukacja Informatyczna:

2. Osiągnięcia w zakresie programowania i rozwiązywania problemów z

wykorzystaniem komputera i innych urządzeń cyfrowych.

3. Osiągnięcia w zakresie posługiwania się komputerem, urządzeniami

cyfrowymi i sieciami komputerowymi.

5. Osiągnięcia w zakresie przestrzegania prawa i zasad bezpieczeństwa.

# IV. **Treści nauczania/uczenia się - wymagania szczegółowe z podstawy programowej**

Edukacja informatyczna:

2.0 - 2. Osiągnięcia w zakresie programowania i rozwiązywania problemów

z wykorzystaniem komputera i innych urządzeń cyfrowych: Uczeń:

- 2.0 2.3 zapisuje efekty swojej pracy we wskazanym miejscu;
- 2.0 3. Osiągnięcia w zakresie posługiwania się komputerem, urządzeniami

cyfrowymi i sieciami komputerowymi. Uczeń:

## 2.0 – 3.1 Posługuje się komputerem lub innym urządzeniem cyfrowym oraz

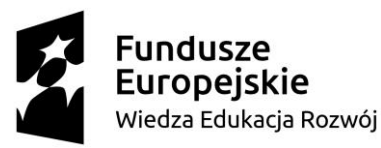

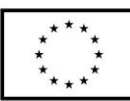

urządzeniami zewnętrznymi przy wykonywaniu zadania;

2.0 – 3.2 Kojarzy działanie komputera lub innego urządzenia cyfrowego

z efektami pracy z oprogramowaniem;

2.0 – 3.3 korzysta z udostępnionych mu stron i zasobów internetowych.

2.0 - 4. Osiągnięcia w zakresie rozwijania kompetencji społecznych. Uczeń:

2.0 – 4.1 współpracuje z kolegami, wymienia się z pomysłami i

doświadczeniami, wykorzystując technologię;

2.0 – 4.2 wykorzystuje możliwości technologii do komunikowania się w procesie uczenia się.

E 1 – POCZ – EINF – 2.0 - 5 Osiągnięcia w zakresie przestrzegania prawa i zasad bezpieczeństwa. Uczeń:

2.0 – 5.1 posługuje się udostępnioną mu technologią zgodnie z ustalonymi zasadami;

2.0 – 5.3 przestrzega zasad dotyczących korzystania z efektów pracy innych osób i związanych z bezpieczeństwem w Internecie.

# V. **Cele ogólne lekcji (kierunki dążeń pedagogicznych w obszarze wiadomości, umiejętności, postaw)**

## **Obszar wiedomości:**

- − poznanie sposobu tworzenia interaktywnych treści z wykorzystaniem narzędzia webowego Genially,
- zapamiętanie sposobu kopiowania i wklejania różnych elementów potrzebnych do stworzenia interaktywnych treści.

## **Obszar umiejętności:**

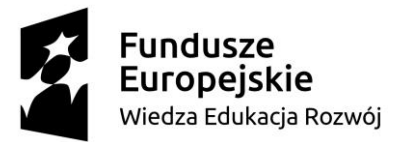

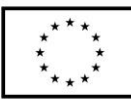

- − Rozwijanie umiejętności tworzenia w interaktywnych treści w narzędziu webowym Genially,
- − rozwijanie umiejętność tworzenia interaktywnych ćwiczeń w narzędziu Wordwall,
- − wykorzystanie generatora puzzli online oraz generatora kodów QR do stworzenia elemetu składowego zadania,
- − udoskonalenie umiejętności zapisywania swoich wytworów w podanym miejscu.

### **Obszar postaw:**

- − rozwijanie aktywności twórczej w procesie uczenia się,
- − budowanie otwartości w relacjach interpersonalnych podczas pracy indywidualnej i zbiorowej.

## VI. **Cele ucznia sformułowane jako czynności / wymagania**

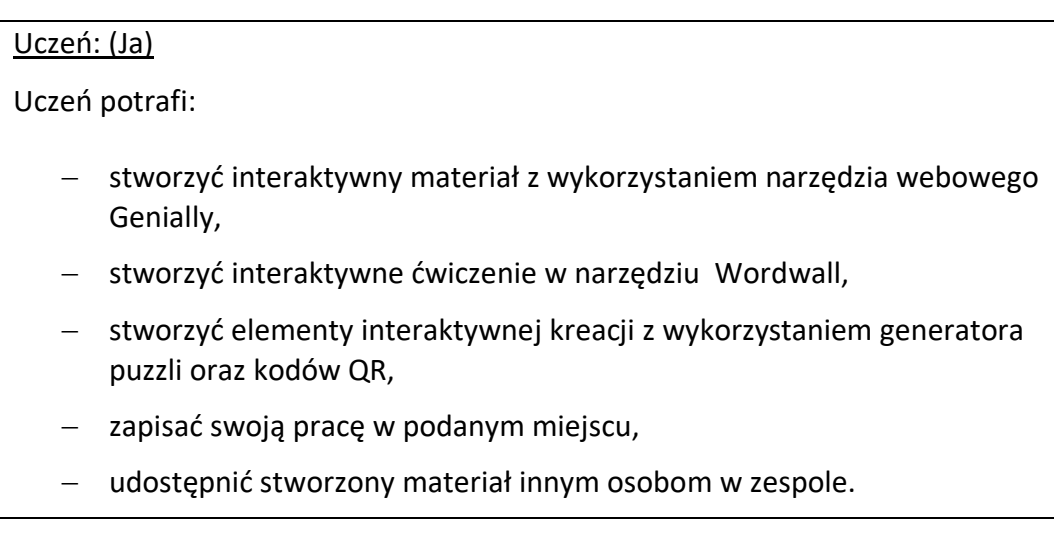

# VII. **Metody/techniki pracy z uczniami oraz wskazanie, jakie kompetencje kluczowe uczniowie kształtują/doskonalą podczas lekcji:**

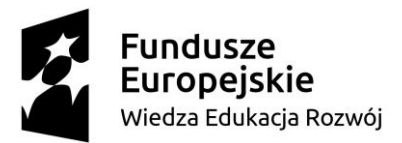

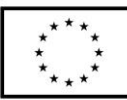

Metody aktywizujące:

- − rozmowa kierowana: ustalenie kryteriów sukcesu,
- − twórczego rozwiązywania problemów: rybi szkielet,
- − metody praktyczne: realizacja zadań wytwórczych,
- − metody waloryzacyjne: prezentacja,
- − podsumowujące: niedokończone zdania, samoocena gestem.

Kształtowane kompetencje kluczowe:

- − kompetencje w zakresie rozumienia i tworzenia informacji (słuchają ze zrozumieniem, skutecznie komunikują się z nauczycielem),
- − kompetencje cyfrowe (poszukiwania i gromadzenia informacji, wyszukiwania usług oferowanych w Internecie i korzystania z nich, odpowiedzialnego komunikowania się z innymi poprzez udział w społecznościach i sieciach),
- − kompetencje w zakresie uczenia się (organizują własny proces uczenia się, zarządzają czasem, dzielą się nabytą wiedzą i umiejętnościami, oceniają swoją pracę w razie potrzeby szukają rady i wsparcia),
- − kompetencje obywatelskie (wykazują się empatią, nabywają umiejętność radzenia sobie ze stresem i frustracją).

## VIII. **Środki dydaktyczne (wykorzystane przez uczniów oraz przez nauczyciela):**

Zestaw komputerowy dla każdego ucznia, tablet, rzutnik, narzędzia sieciowe: Padlet, Genially, generator puzzli i QR codów, Wordwall, TEAMS, schemat rybiego szkieletu, napisy do uzupełnienia rybiego szkieletu, cele lekcji ukryte w: papierowych puzzlach, wydrukowanym QR kodzie, kodzie obrazkowym, cele lekcji sformułowane i wydrukowane, karteczki z zapisanymi kryteriami

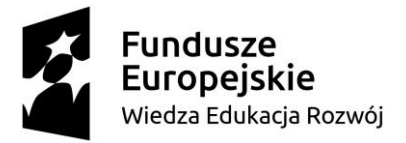

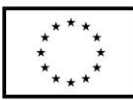

sukcesu, niedokończone zdania, koszyk, kolorowe jajka, zagadki matematyczne i ruchowe, kolorowe koszyczki z papieru.

### IX. **Przebieg lekcji**

#### **Wstępna:**

1. Wprowadzenie do lekcji – zaciekawienie tematem:

Uczniowie po wejściu do sali wybierają jeden kolorowy koszyczek. Na stole leżą koperty ze znakiem zapytania, oznaczone kolorem koszyczków. Dzieci podchodzą do kopert, zgodnie z wybranym przez siebie kolorem koszyczka. W kopertach znajdują się:

- puzzle,
- wydrukowane QR kody,
- zakodowana kodem obrazkowym wiadomość.

Uczniowie, rozwiązując zagadki, poznają w ten sposób cele lekcji.

Sformułowane cele są już zapisane, na osobnych kartkach. Po rozwiązaniu zagadki dzieci wybierają odpowiedni cel.

Nauczyciel pyta uczniów o czynności wykonane przed chwilą, o ich skojarzenia? Kieruje rozmową w stronę odkrycia tematu lekcji *Zagadkowa Wielkanoc*. Umieszcza temat na tablicy, a pod nim cele, które jeszcze raz głośno odczytuje.

Kolejnym zadaniem jest określenie kryteriów sukcesu.

Nauczyciel prezentuje uczniom tzw. rybi szkielet. Objaśnia znaczenie grafiki i sposób pracy.

Praca z wykorzystaniem metody rybiego szkieletu. Uczniowie planują wspólnie, co powinni wykonać, żeby stworzyć interaktywną kreację w aplikacji Genially – cel główny. Nauczyciel w pustych okienkach szkieletu przyczepia zwroty, odzwierciedlające najtrafniejsze propozycje dzieci np. utworzyć puzzle, utworzyć kod QR, utworzyć zadanie w Wordwall, umieścić interaktywne

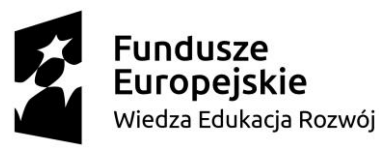

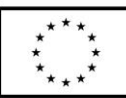

elementy w tworzonym Genially. Inne trafne pomysły zapisuje jako mniejsze "ości". Po uzupełnieniu szkieletu nauczyciel jeszcze raz czyta wpisane informacje. Wspólnie z dziećmi ustala, które z ości to kryteria sukcesu do lekcji. Zaznacza je kolorami. W ten sposób powstanie też instrukcja pracy dla uczniów.

Po zakończeniu tej części dzieci przekładają słodki upominek z dużego koszyka do swojego.

### **Właściwa:**

Uczniowie zajmują miejsca przy stanowiskach komputerowych. Włączają komputery. Odszukują na pulpicie folder o takiej nazwie jak temat lekcji. Otwierają go i zapoznają się z umieszczonymi w nim plikami: grafiki o tematyce wielkanocnej, zagadki związane z Wielkanocą (załącznik nr 3), instrukcja w formacie pdf.

Inna możliwością usprawnienia pracy może być przesyłanie dzieciom linków stron przez aplikację TEAMS, jeśli uczniowie posiadają odpowiednie konta. I etap:

Nauczyciel prosi o "kliknięcie" w pierwszy link. Następuje przekierowanie na stronę logowania do Genially (uczniowie po raz pierwszy logowali się na wcześniejszych zajęciach). Nauczyciel prezentuje kolejne etapy pracy, wyświetla tworzenie swojej prezentacji.

a) logowanie

b) wybór pustej kreacji

c) wstawianie tła, zdjęć, guzików interaktywnych, animowanie elementów. Z każdym kolejnym krokiem czeka, aż wszyscy uczniowie będą w tym samym miejscu. Po opracowaniu strony graficznej uczniowie minimalizują okno. Po wykonaniu zadania uczeń może przełożyć jeden słodki upominek do swojego koszyczka.

Zabawa ruchowa: Dzieci znajdują porozkładane w sali pisanki. Każdy wybiera jedną pisankę, są w nej zagadki matematyczne, oraz ćwiczenie ruchowe do

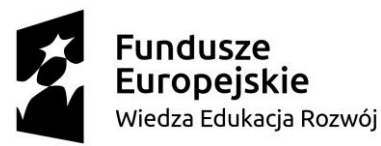

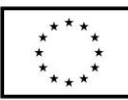

wykonania. Dzieci podają liczbę (rozwiązanie zagadki matematycznej), oraz ćwiczenie do wykonania. Ilość powtórzeń określa liczba, która jest rozwiązaniem zagadki matematycznej. (Załącznik nr 3) II etap:

Wracają do pliku pdf / łączą się przez drugi wysłany link i przechodzą do generatora puzzli. Dzieci już wcześniej miały kontakt z tym narzędziem, dlatego nauczyciel krótko przypomina zasady pracy. Każdy uczeń przygotowuje swoje puzzle, wykorzystując zgromadzone wcześniej obrazy lub wybiera już istniejące w zasobach strony. Po zakończeniu pracy uczeń kopiuje link i wstawia go do swojego genially.

Etap III:

Praca z narzędziem Wodrwall. Uczniowie zostali zapoznani z Wordwallem podczas wcześniejszych lekcji. Uczeń wybiera jedną formę zadania, wypełnia ją minimalną wymaganą ilością elementów. Zwrócenie uwagi na poprawność w pisowni. Po zakończeniu pracy, kopiuje link i umieszcza w swoim materiale interaktywnym.

Etap IV:

Praca z generatorem kodów QR. W kodzie ma być ukryta odpowiedź do zagadki znajdującej się w elemencie interaktywnym. Po wygenerowaniu kodu uczniowie muszą zapisać go w wyznaczonym miejscu na dysku (Folder umieszczony na pulpicie, nazwa folderu zgodna z tematem lekcji). Uczniowie podejmują próbę zapisania, w przypadku trudności proszą o pomoc. Po sprawdzeniu poprawności wykonania zapisu wracają do opracowywanego interaktywnego obrazka w Genially i wstawiają kod QR w odpowiednim miejscu.

Etap V:

Po zakończeniu pracy przez wszystkich uczniów nauczyciel prosi o przesłanie linku do swojego Genially na czat przez aplikację TEAMS.

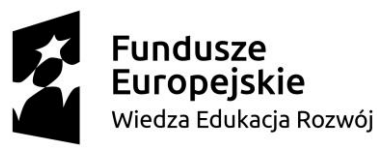

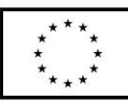

W trakcie całej lekcji uczniowie otrzymują bieżącą informację zwrotną o swojej pracy. Po otrzymaniu wszystkich prac nauczyciel wraca do ustalonych kryteriów sukcesu. Prosi, aby uczniowie wskazali, poprzez uniesienie kciuka w górę ewentualnie w dół, na ile udało im się je osiągnąć. Ocenia ustnie pracę uczniów w odniesieniu do kryteriów sukcesu. Wskazuje najmocniejsze strony oraz zwraca uwagę na to, co wymaga doskonalenia.

## **Końcowa:**

Uczniowie stają w kręgu, każdy trzyma miniaturowy koszyczek. Nauczyciel zadaje pytania podsumowujące, utrwalające np: Na dzisiejszej lekcji utrwaliłam…, Najbardziej podobało mi się…, Chciałbym zmienić …, Jestem dumna z …, Cieszę się, że…, Pracując w Wardwallu należy pamiętać o …, Tworzenie w Genially jest dla mnie …, QR cody to dobry sposób na …, Muszę popracować nad…, Dzisiejsze zajęcia były dla mnie…, Kiedyś spróbuję …, W generatorze puzzli mogę …

Po udzieleniu odpowiedzi na pytanie uczeń podchodzi do koszyka wielkanocnego i przekłada do swojego koszyczka jeden słodki upominek.

## X. **Literatura (w tym źródła elektroniczne):**

1. Brudnik Edyta, Moszyńska Anna, Owczarska Beata - Ja i mój uczeń pracujemy aktywnie. Przewodnik po metodach aktywizujących, Kielce: Wydawnictwo Jedność, cop. 2010.

2. Czerwonka E., Waszkuć E., Metodyka Nauczania Przedmiotów (materiały szkoleniowe), 31.01.2022.

3. Janicka-Panek T., Program nauczania – uczenia się dla pierwszego etapu kształcenia - edukacji wczesnoszkolnej "Elementarz odkrywców", 31.08.2020.

4. Krzyżewska J., Aktywizujące metody i techniki w edukacji wczesnoszkolnej. 1998,

5. Kupisiewicz Cz., Podstawy dydaktyki , W-wa 2005,

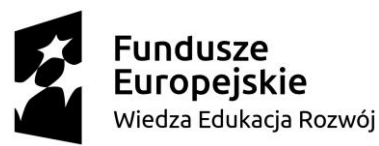

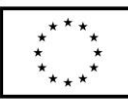

6. Nowak Bartłomiej - Wybrane zagadnienia dydaktyki informatyki, [online], ostatnia aktualizacja 10.06.2016, [dostęp 18 października 2021], dostępny w Internecie:https://slidex.tips/download/2-wybrane-zagadnienia-dydaktykiinformatyki.

7. Okoń W., Wprowadzenie do dydaktyki ogólnej, W- wa 2003,

8. Pietrasik-Kulińska K, Szuba D., Jacek Stańdo, kształcenie umiejętności posługiwania się technologiami informacyjno – komunikacyjnymi przez dzieci młodsze, strona ORE.

9. Siemieniecki B., 2002: Technologia informacyjna w polskiej szkole. Stan i zadania. Toruń.

10. Smolar. A., Thiem T., Rozwijanie kluczowych kompetencji TIK, Centrum Edukacji Obywatelskiej, [dostęp 18 października 2021].

11. Stojak J., Kompetencje kluczowe w nauczaniu przedmiotowym. Poradnik

dla kadry kierowniczej szkół i przedszkoli oraz dla nauczycieli., W - wa 2019,

12. Tadeusiewicz R., 1996: Uczyć informatyki — ale jakiej? "Kultura i Edukacja",

13. Praca w chmurze cyfrowej, [online], [dostęp 18 października 2021],

dostępny w Internecie: [https://zpe.gov.pl/a/praca-w-chmurze-](https://zpe.gov.pl/a/praca-w-chmurze-cyfrowej/D19De8ca)

[cyfrowej/D19De8ca.](https://zpe.gov.pl/a/praca-w-chmurze-cyfrowej/D19De8ca)

[https://www.cen.lomza.pl/files/informatyka/2093280959/lib/Padlet\\_to\\_bardz](https://www.cen.lomza.pl/files/informatyka/2093280959/lib/Padlet_to_bardzo_proste_narz%C4%99dzie_internetowe.pdf) [o\\_proste\\_narz%C4%99dzie\\_internetowe.pdf](https://www.cen.lomza.pl/files/informatyka/2093280959/lib/Padlet_to_bardzo_proste_narz%C4%99dzie_internetowe.pdf)

https://www.wcdn.wroc.pl/dsc/wzorcowe\_materialy\_SP\_i\_LO/DSC\_kompeten cje kluczowe podstawowa.pdf

<https://cyfrowynauczyciel.pl/tworzenie-kodow-qr/>

[https://odnpoznan.pl/pliki/online/mp\\_instrukcja\\_Wordwall.pdf](https://odnpoznan.pl/pliki/online/mp_instrukcja_Wordwall.pdf)

<https://webowadbp.wixsite.com/interaktywne-zadania/wordwall>

[https://www.zycieszkoly.com.pl/artykul/wykorzystanie-nowych-technologii-w-](https://www.zycieszkoly.com.pl/artykul/wykorzystanie-nowych-technologii-w-edukacji)

**[edukacji](https://www.zycieszkoly.com.pl/artykul/wykorzystanie-nowych-technologii-w-edukacji)** 

[https://www.mac.pl/aktualnosci/przeglad-wspolczesnych-koncepcji-](https://www.mac.pl/aktualnosci/przeglad-wspolczesnych-koncepcji-dydaktycznych-opartych-na-wykorzystaniu-narzedzi-tik)

[dydaktycznych-opartych-na-wykorzystaniu-narzedzi-tik](https://www.mac.pl/aktualnosci/przeglad-wspolczesnych-koncepcji-dydaktycznych-opartych-na-wykorzystaniu-narzedzi-tik)

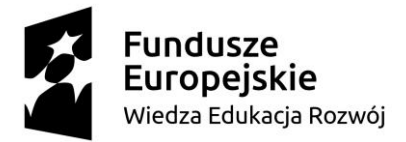

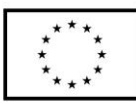

- XI. **Załączniki do scenariusza** (np. karty pracy, zestawy ćwiczeń dla uczniów, teksty źródłowe, ilustracje):
	- 1. Załącznik nr 1: przykładowe formy zagadkowych celów lekcji (puzzle, QR kody, zakodowane zdanie)

Obrazek do pocięcia w puzzle. Cel: Stworzę interaktywny materiał z wykorzystaniem narzędzia webowego Genially.

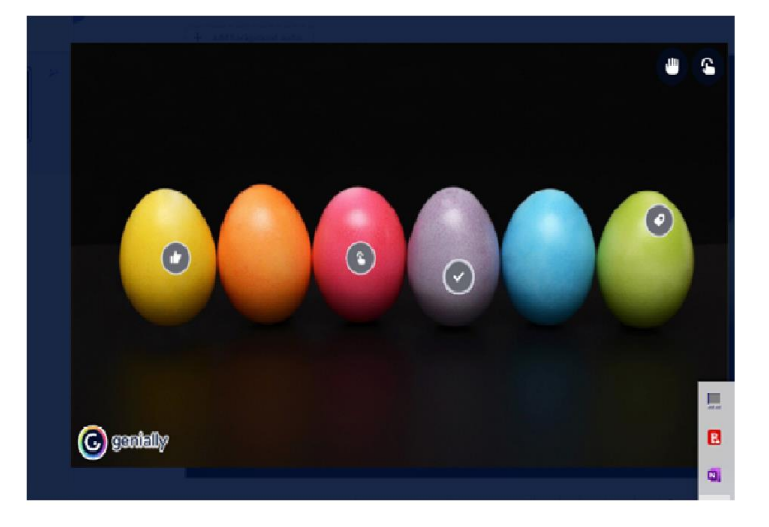

Źródło: zrzut ekranu, materiał opracowany na koncie autora w https://genial.ly/

Obrazki do skojarzenia z udostępnianiem. Cel: Udostępnię stworzony materiał innym osobom w zespole.

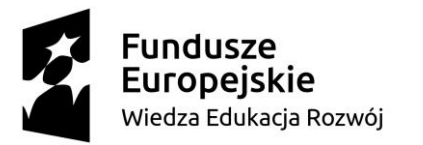

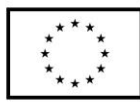

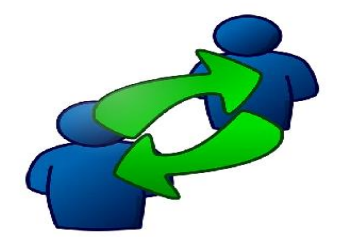

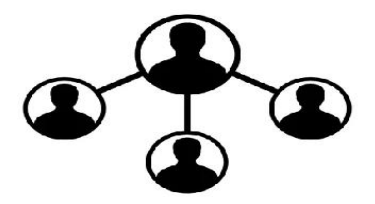

Źródło: Pixabay

Wykreślanka lub krzyżówka (do wyboru). Cel: Stworzę interaktywne ćwiczenie w narzędziu Wordwall i umieszczę w projekcie Genially.

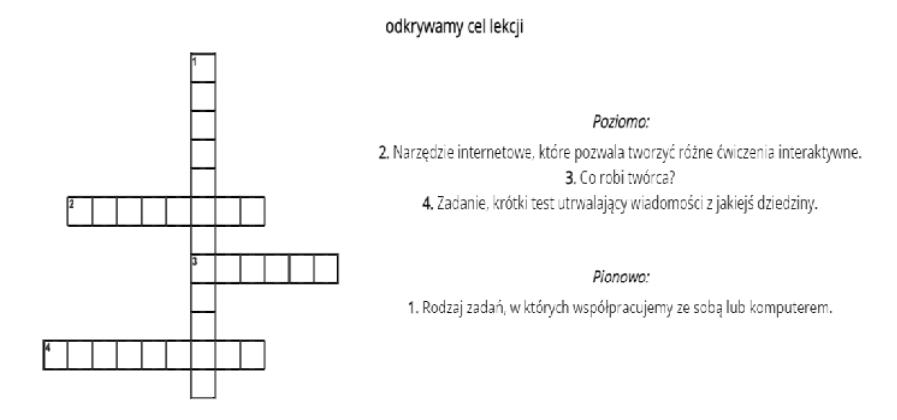

Źródło: opracowanie własne

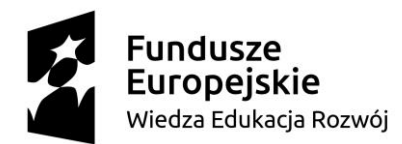

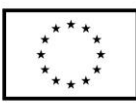

## odkrywamy cel lekcji

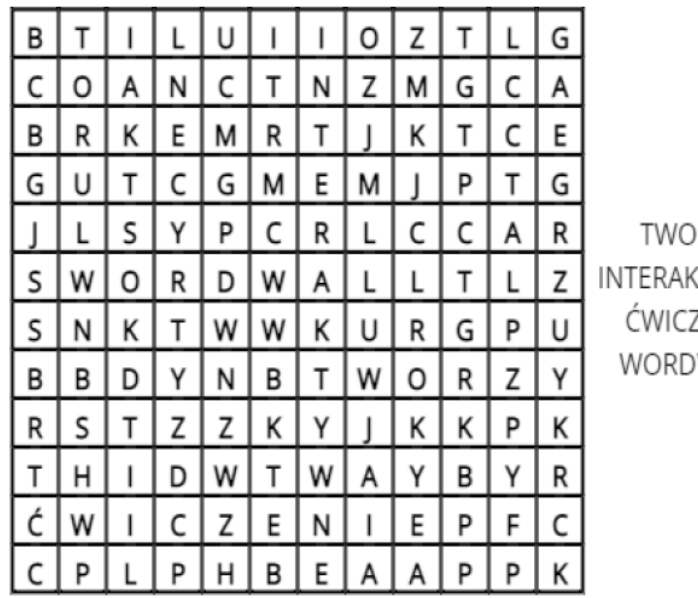

RZY **TYWNE** ZENIE **WALL** 

Źródło: Opracowanie własne

Kody QR z celem lekcji. Należy odczytać kody i ułożyć zdanie. Cel: Stworzę kod QR oraz puzzle i umieszczę w moim Genially.

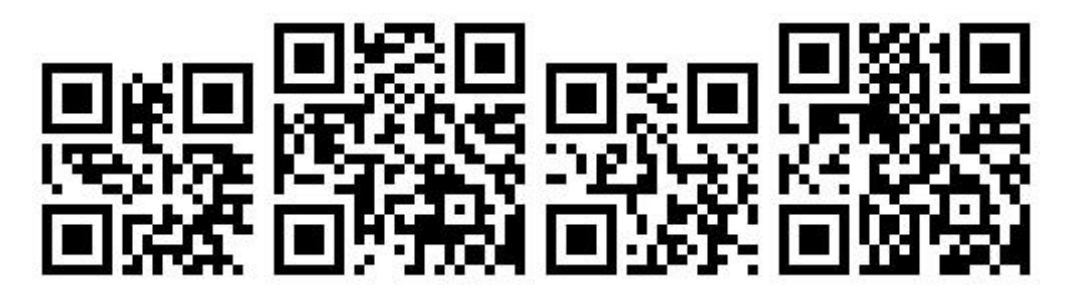

Źródło: Opracowanie własne

2. Załącznik nr 2: plik pdf z potrzebnymi odnośnikami.

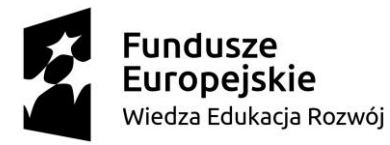

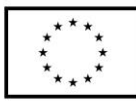

Instrukcja dla Ucznia: I. Zadanie Zaloguj się na swój profil w Genially https://genial.ly/ Wybierz pustą kreację. Wybierz tło oraz ilustracje. Dodaj trzy guziki elementów interaktywnych i je animuj. Zminimalizuj okno II. Zadanie Zaloguj się na swoje konto w Wordwall https://wordwall.net/pl Wybierz jedno z zadań, które chcesz przygotować. Wypełnij je minimalną ilością elementów. Skopiuj link do gotowego ćwiczenia i umieść go w jednym z elementów interaktywnych twojej pracy. Wyloguj się ze strony. III. Zadanie Zaloguj się na swoje konto na stronie https://www.jigsawplanet.com/ Wyszukaj puzzle o tematyce Świąt Wielkanocnych. Jeżeli umiesz możesz stworzyć swoje puzlle. Wykorzystaj grafikę zgromadzoną w folderze na pulpicie. Skopiuj link i umieść go w elemencie interaktywnym twojego Genially. Wyloguj się ze strony. IV. Zadanie W elemencie interaktywnym wpisz wybraną przez Ciebie zagadkę, bez podawania rozwiązania. Zapamiętaj rozwiązanie. Wejdź na stronę generatora kodów QR https://www.qr-online.pl/ Wybierz opcję "dowolny tekst" i wpisz tam rozwiązanie wybranej zagadki. Przekształć tekst w kod QR. Pobierz kod i zapisz go w folderze na pulpicie jako JPG. Przejdź do Genially i wstaw (pod zapisaną zagadką) kod QR.

Zakończenie: Twoje Genially jest gotowe. Zapisz je i prześlij na do mnie na czat przez aplikację Teams.

#### Źródło: Opracowanie własne

3. Załącznik nr 3: rybi szkielet.

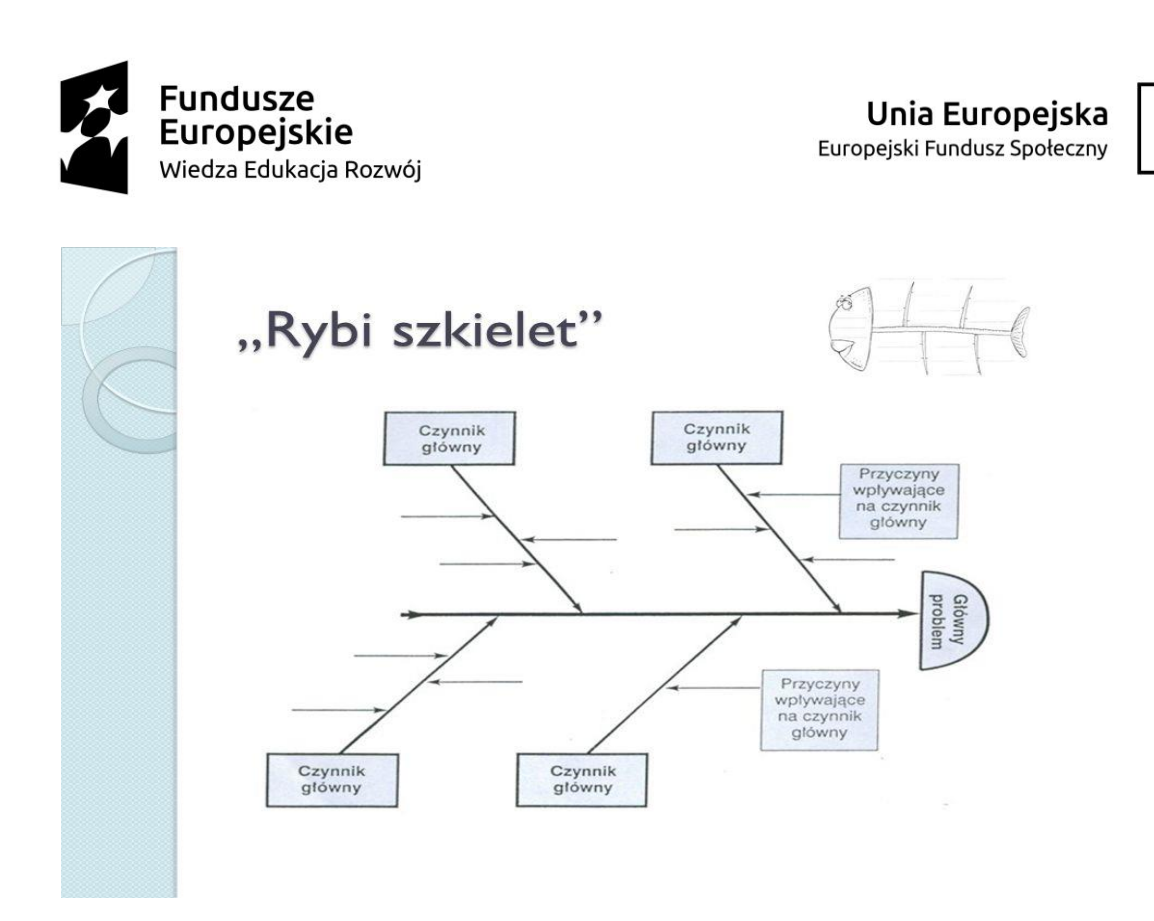

Źródło: https://zsprytwiany.pl/zdrowy-styl-zycia-zdrowy-i-aktywny-dzienedukacja-prozdrowotna-w-swietlicy-szkolnej/rybi-szkielet/

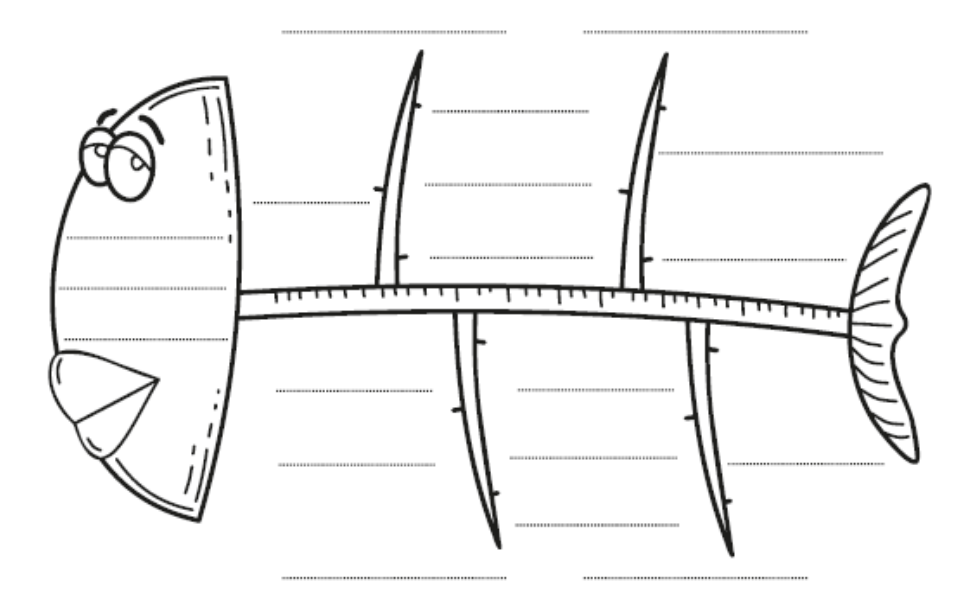

Źródło: https://www.zycieszkoly.com.pl/artykul/slysze-i-zapominam-widze-ipamietam-robie-i-rozumiem

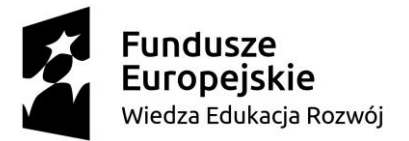

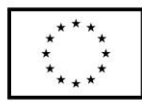

podpis Autora/-ki / Autorów